## GoMembership Help Sheet: Discount Codes

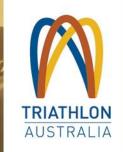

Discount codes can be used on Triathlon Australia and Club memberships to give a partial or full discount at the checkout.

## **CREATE A CODE**

To create a code, please go to the **Discount Management** tile under the Menu button.

| Discount Management         |                  | 1 Blank Club |                |
|-----------------------------|------------------|--------------|----------------|
| iscount Direrview Code Uses |                  |              |                |
| Act New Illeboard           |                  |              | Search Q       |
| Discount Nerror             | 8 Discount Type  | Duration     | Status Actions |
|                             | No second found. |              |                |
| (( ( Page 1 wf1 ) )) C      |                  |              | Normoni Ian    |

Select the Club that the discount is for and click **Add New Discount**.

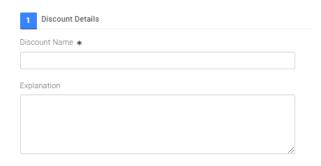

Next, give the discount a name in the **Discount Details** field. A description is optional but helps for reporting, so enter details as necessary.

**Discount type** is to specify which type of purchase the code is to be used for.

- Membership: Only a membership purchase
- Event: Only an event purchase
- Product: Only a product purchase
- Cart discount (anything that may be in the cart, including all of the above types)

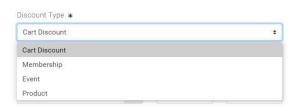

## Set a **start** and **end** date for the validity of the codes.

| Discount Starts \star |   | Time-Hr: | Min:     |    |
|-----------------------|---|----------|----------|----|
| 01/08/2021            | 曲 | 00       | \$<br>00 | \$ |
|                       |   |          |          |    |
| Discount Ends \star   |   | Time-Hr: | Min:     |    |

**Usage limits** is where you can specify the number of uses and whether they have to be unique (ie if you wanted to allow an individual to use the same code multiple times you can otherwise set them to only use by a person once).

From there, in usage restrictions, if we wanted the discount to only work with a specific type of purchase, this drop down appears to allow you to put conditions on it.

| 2 Usage Restrictions                                    |   |
|---------------------------------------------------------|---|
| Discount code will be applied to                        |   |
| Always apply to all Memberships                         | ÷ |
| Always apply to all Memberships                         |   |
| Always apply to the following Categories                |   |
| Always apply to the following Memberships               |   |
| Apply to all but exclude from the following Categories  |   |
| Apply to all but exclude from the following Memberships |   |

If selected, a window will appear to let you specify those items based on what is available with the club. This will feed from the clubs already set up membership, events and product items.

| Add Items |   |         |
|-----------|---|---------|
| Items     | ÷ | Actions |
| Basic     |   | Ô       |
| Social    |   | Ŵ       |
| Premium   |   | Ē       |
| Standard  |   | Î       |
|           |   |         |
|           |   |         |

**Discount Value** provides a field to enter the discount you want to provide. The slider lets you change between a % or \$ figure for the value above.

| iscount Value \star |  |
|---------------------|--|
| 10.00               |  |

Use the **Codes** window to create the code. There is also an option to bulk-create codes based on the parameters above. Please note, you won't be able to generate codes until you have completed some items above (it will prompt and highlight missing items).

| 4 Codes    |                |
|------------|----------------|
| 🔂 Add Code | Generate Codes |
| Codes      |                |
|            |                |

When adding a code it will let you create a code/set of codes including if you want to put a prefix or other text around it. Once done click on save.

| × Add Code     | ✓ Save |
|----------------|--------|
| Beginning text |        |
| TEST           |        |
| Code *         |        |
| 123            |        |
| Ending text    |        |
| ТА             |        |

Preview: TEST123TA

The Codes window will show all available codes, including usage (this will come later). Finally here you will click on save and the created code should be ready to go.

| Add Code     Generate Codes |                                      |                |         |  |
|-----------------------------|--------------------------------------|----------------|---------|--|
| lodes                       | <ul> <li>Assigned Members</li> </ul> | Codex Redeemed | Actiona |  |
| EST1234TA                   |                                      | 0              | 4 @ I   |  |

At the checkout there is a section to enter the discount codes in. If the code you used matches with any of the conditions behind it, it will activate and discount as appropriate.

| elow is a commany of  | our order please review and ther        | n select a payment option.                                  |           |                                   |           |                  |
|-----------------------|-----------------------------------------|-------------------------------------------------------------|-----------|-----------------------------------|-----------|------------------|
| Order Su              | nmary                                   |                                                             |           |                                   | Com       | olete Order      |
| Total Centra          | 1                                       |                                                             |           |                                   | VISA H    |                  |
| tern sevent for later | 0                                       |                                                             |           |                                   | -         |                  |
| Decourt 0             |                                         |                                                             |           |                                   |           |                  |
| Decourt 0             | - 570.00                                |                                                             |           |                                   |           |                  |
| Total(AUD)            | \$0.00                                  |                                                             |           |                                   |           |                  |
|                       |                                         |                                                             |           |                                   |           |                  |
|                       |                                         |                                                             |           |                                   |           | Therewe A        |
| TEM SUMMARY           |                                         |                                                             | QIV.      | NET TOTAL                         | 887       | 10746            |
|                       | hnical Official                         |                                                             |           |                                   |           |                  |
|                       | thion Australia                         |                                                             |           |                                   |           |                  |
| the second second     | condition Technical Official who plan   | is to officiate on the field of play at sametioned triathly | n svonts. | 610.00                            | 50.00     | 50.00            |
|                       | Save for Later X Remove                 |                                                             |           | 50.00                             | 50.00     | 38.00            |
|                       | scription is on for this product in     |                                                             |           |                                   |           |                  |
| 200                   | accipition is on receipting propagation | Broad of that ball toolw.                                   |           |                                   |           |                  |
| TEMS SAVED FOR LATER  | (8)                                     |                                                             |           |                                   | Hide save | d items          |
|                       |                                         |                                                             |           |                                   |           |                  |
|                       | de please enter it here.                |                                                             |           | 8                                 | Update    |                  |
| you have decount co   |                                         | Apply                                                       |           | 0.4                               | er Sommer | 200              |
|                       |                                         |                                                             |           |                                   |           | ·                |
|                       |                                         | - manegory                                                  |           |                                   |           |                  |
|                       |                                         | - Heinesses                                                 |           | Total Inves                       |           |                  |
|                       |                                         | - Income                                                    |           | Tetal inves<br>Jam saved for late | e.        |                  |
|                       |                                         | - Baccost                                                   |           |                                   | 0         |                  |
| you have document on  |                                         | annoon                                                      |           | tarn saved for late               |           | - \$10.0<br>90.0 |